## **Install Squeezebox Server on 10.10 Maverick Meerkat**

NOTE: with version 7.4, Logitech has renamed it's SqueezeCenter software to Squeezebox Server.

## **Install Squeezebox Server from SlimDevices repository**

Modify /etc/apt/sources.list:

deb http://debian.slimdevices.com stable main

Install Squeezebox Server:

apt-get update apt-get install squeezeboxserver

## **config**

- reboot server
- upgrade your clients firmware
- if you copy the music files from Windows XP, the permissions are .rwx.r.x.r.x, no need to adjust any permissions

From: <https://wiki.condrau.com/> - **Bernard's Wiki**

Permanent link: **<https://wiki.condrau.com/mserver10:slim>**

Last update: **2010/11/21 17:12**

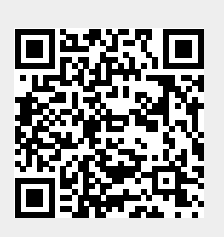